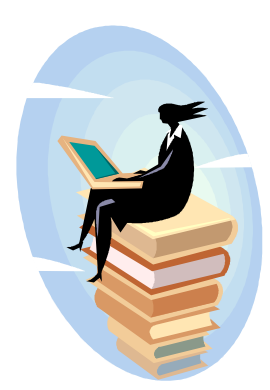

# **Estrategias para una búsqueda efectiva**

Precisar el tema de búsqueda, acotando el tema, identificando conceptos fundamentales, listar palabras con sus sinónimos

Conectar los términos significativos por medio de operadores lógicos o booleanos

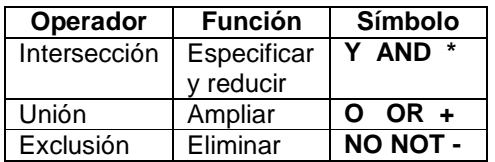

Evitar el uso de palabras vacías, es decir, aquellas sin valor semántico para la búsqueda, como pueden ser: preposiciones, adverbios, artículos, etc. El Catálogo Público en Línea y todos los catálogos de la Biblioteca Nacional de Chile utilizan el Sistema Integrado ALEPH cuyo sistema operativo es Linux Red Hat, que almacena la información en una base de datos están ORACLE. Sus páginas construidas en HTML.

#### **Otros catálogos**

Bibliografía chilena: Registra de manera normalizada todas las obras producidas en Chile, así como también aquellas producidas en el extranjero que sean de autores chilenos o traten sobre Chile y hayan ingresado a la base de datos de la Biblioteca Nacional.

Catálogos Específicos: También es posible restringir las búsquedas a través de los Catálogos Específicos, organizados por tipo de material, colección y/o institución.

 Biblioteca del Reencuentro: Este fondo de la producción intelectual, cultural y literaria chilena producida en el extranjero por diversos motivos, entre los cuales están el exilio o autoexilio durante el período 1973-1990.

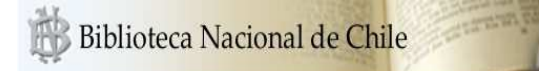

# **CATÁLOGO EN LÍNEA**

#### **BIBLIOTECA NACIONAL DE CHILE**

 Avda. Libertador Bernardo O´Higgins 651 Santiago, Chile Teléfono: (56-2) 3605232 http://www.bibliotecanacional.cl

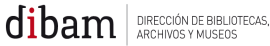

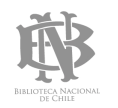

## **¿CÓMO COMIENZO A BUSCAR LOS DOCUMENTOS QUE QUIERO CONSULTAR?**

El primer paso es acceder al catálogo en línea de la BN para realizar la búsqueda de lo requerido, que puede consultarse desde cualquier computador con conexión a Internet desde la página web de la biblioteca o desde los puntos habilitados en la sección de Catálogo en Línea en las dependencias de la BN. La dirección electrónica es http://www.bncatalogo.cl

El catálogo automatizado permite el acceso a los registros de libros, revistas, periódicos, fotografías, mapas, partituras, artículos, registros audiovisuales y sonoros de los fondos de la BN.

## **¿CÓMO BUSCO UN DOCUMENTO EN EL CATÁLOGO?**

Las opciones de búsqueda son:

#### Búsqueda Básica

 Es la primera opción de búsqueda en el catálogo y permite seleccionar el formato (libros, diarios y revisitas, analíticas y referencias críticas, de. mapas, iconografía, archivo música, manuscritos, colección digital general) o el salón o fondo, y luego elegir el campo de búsqueda (título, autor, materia, ISBN, ISSN, año, editorial, N° sistema).

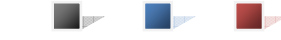

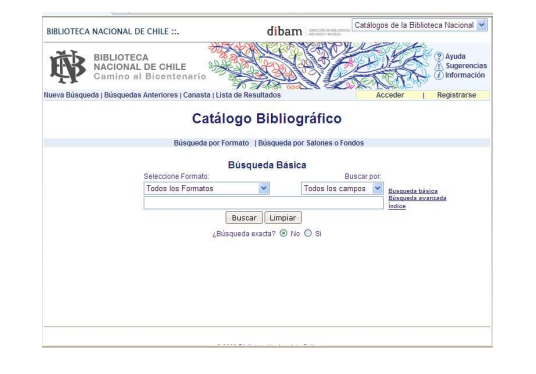

La búsqueda básica nos permite la combinación de estos campos o la búsqueda en todos ellos.

#### Búsqueda Avanzada

 Esta opción da la posibilidad de rellenar más de un campo para poder delimitar major su consulta.

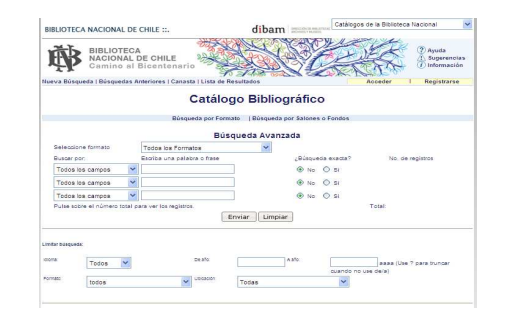

Además de la búsqueda en los diferentes índices, existe la posibilidad de limitar o restringir el conjunto de registros sobre el que se ejecutará la consulta en la base de datos. Se puede accede a estas opciones de limitación desde la búsqueda avanzada del catálogo, o al final del listado de registros que

## **¿QUÉ HACER CON LOS RESULTADOS DE LA BÚSQUEDA?**

Luego de realizar la búsqueda, el sistema arrojará un listado con los resultados coincidentes al término de búsqueda.

 Como se presenta una información abreviada deberá hacer clic en el número y accederá a los datos bibliográficos del registro (autor, título, edición, materias, etc.) Para acceder a información sobre existencias de ejemplar debe hacer clic en Ubicaciones, con lo que podrá saber en qué sección de la BN se encuentra el ejemplar para solicitarlo posteriormente.

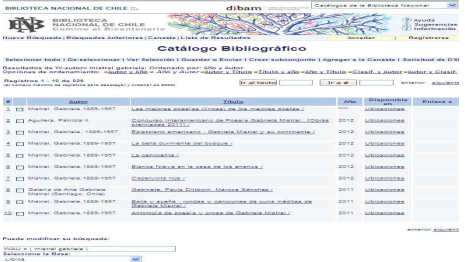

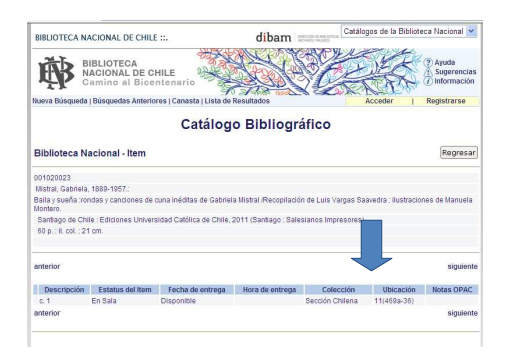